### Learning BMJ

# **Build your knowledge**

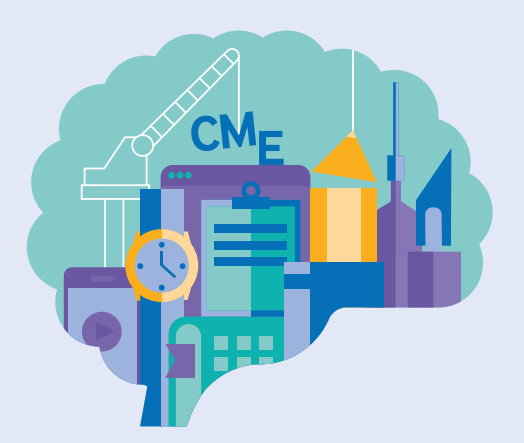

### How to access BMJ Learning via IP range

#### **Getting started with BMJ Learning is quick and easy. Just follow the simple steps below:**

#### **First time users:**

As a first time user you must register within the IP range of your institution/your institutions network.

- 1. Go to learning.bmj.com and click on **Sign in** and select **Register**
- Enter your email address and details **2.** including your profession, giving as much detail as possible. We'll personalise the BMJ Learning site with the details that you give us.
- **3.** Click on Submit registration.

#### **Existing users:**

Once you have registered inside your institution, BMJ Learning will remember you and will allow you to access the website from any remote location.

- Go to **learning.bmj.com** and select **1. Sign in** in the top right hand side of the screen.
- **2.** Enter the memorable username and password you chose during your initial registration process.
- Click **Sign in** and this will take you to **3.** your personal homepage where you can start accessing modules.

If you would like futher support please email **support@bmj.com**  or contact your institution.

## learning.bmj.com